## Qu'est-ce qu'un réseau d'ordinateurs ?

Dans un réseau local, qui relie entre eux tous les moyens informatiques (ordinateurs, tablettes, téléphones portables, objets connectés…), on utilise des **commutateurs**.

Pour relier tous les réseaux locaux entre eux, on utilise des **routeurs**. Les commutateurs et les routeurs sont chargés de transmettre les données, en s'adaptant à la technologie utilisée (sans fil, par fil de cuivre ou par fibre optique).

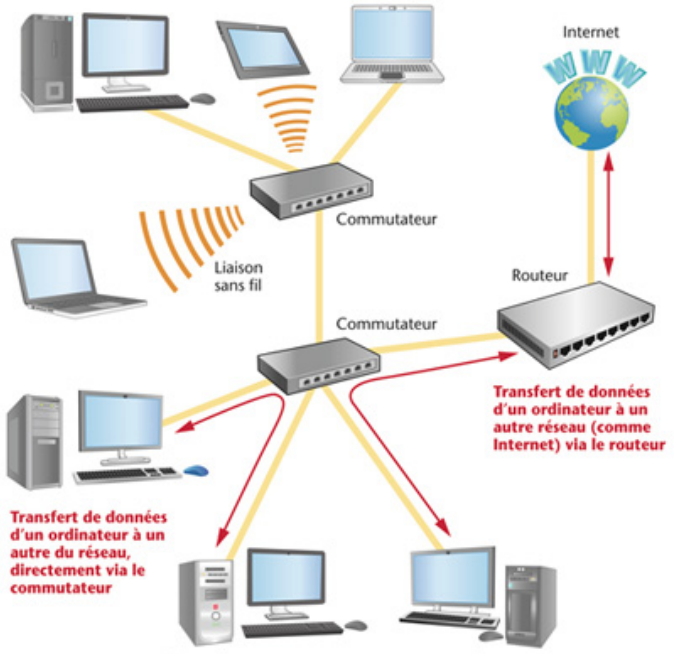

A Structuration d'un réseau. Les commutateurs et les routeurs permettent de transmettre les données d'un appareil à un autre.

Le réseau d'un collège n'est pas différent du réseau que l'on peut avoir à la maison. Il est composé d'ordinateurs, de commutateurs, d'un routeur…

Il comporte souvent en plus des **serveurs** pour gérer le fait qu'un grand nombre de personnes utilisent le réseau sur plusieurs machines.

Ces serveurs sont des ordinateurs dédiés à la gestion de tâches bien précises.

Un serveur de compte, par exemple, permet de reconnaître quelqu'un lorsqu'il se connecte avec ses identifiants. Ainsi, un utilisateur du réseau retrouve toujours le même bureau d'ordinateur, avec les mêmes icônes et la même image de fond d'écran.

Un serveur de fichiers permet de stocker des fichiers personnels, et de les retrouver ultérieurement même si l'on se connecte depuis un autre ordinateur.

Un serveur antivirus, quant à lui, vérifie qu'il n'y a aucun virus sur les ordinateurs du réseau.

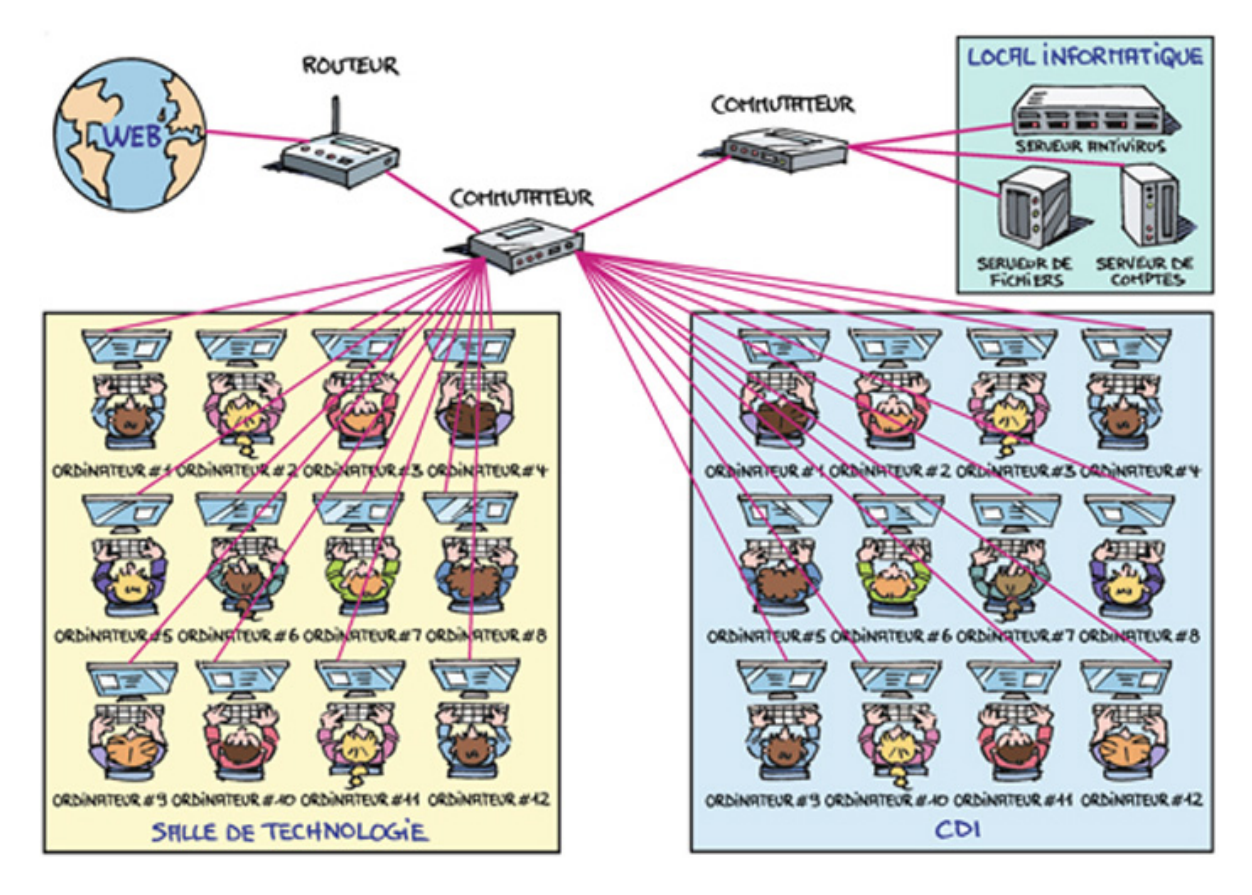

## Quel langage utilisent les ordinateurs pour échanger des informations ?

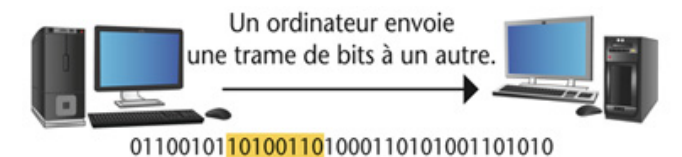

Dans une trame, il y a des mots de plusieurs bits (par exemple ici, un mot de 8 bits : 10100110).

Le débit de connexion entre deux machines s'exprime en nombre de bits transférés par seconde. Par exemple, si on a un débit de 1 Gigabit par seconde, on envoie 1 milliard de bits par seconde d'une machine à l'autre.

▲ La transmission des données d'un ordinateur à un autre.

Parler en **langage binaire** signifie qu'on n'utilise que les chiffres 0 et 1 pour former des mots. Ces chiffres sont appelés des bits.

Les mots utilisés par les ordinateurs sont donc une succession de bits. 01110 est un mot, 10001111 en est un autre. Par exemple, quand on appuie sur la touche « A » du clavier, on envoie le mot 01000001 à l'ordinateur, et quand on appuie sur la touche espace, on lui envoie le mot 00100000.

Historiquement, les premiers ordinateurs fonctionnaient uniquement avec des mots de 8 bits, qu'on appelle **octets**. Aujourd'hui, ils peuvent utiliser des mots de 16, 32, voire 64 bits.

Enfin, une phrase, en binaire, s'appelle une **trame**. Dans une trame, il y a plusieurs mots binaires qui s'enchaînent, et qui contiennent de nombreuses informations.

N'oublions pas qu'un réseau peut contenir un très grand nombre d'ordinateurs, et qu'ils partagent tous le même support de communication. Si un ordinateur souhaite communiquer à un autre de l'information, il est donc nécessaire qu'il ajoute, dans la trame qu'il va envoyer sur le réseau, d'autres informations pour être sûr que l'ordinateur destinataire du message le reçoive bien, sans erreur de lecture.

Aussi, dans une trame, on indique toujours l'adresse du destinataire. On s'assure ainsi que c'est bien l'ordinateur destinataire du message qui le recevra.

De plus, on inclut certaines informations qui permettent à l'ordinateur destinataire du message de vérifier que les bits qu'il lit dans la trame de données sont les bons, et n'ont pas été modifiés au cours de leur acheminement.

Tout ce qu'il faut ajouter à une trame de données pour que la communication soit correcte est structuré selon des recommandations de la norme internationale. On dit que le transfert de données se fait en « couches ».

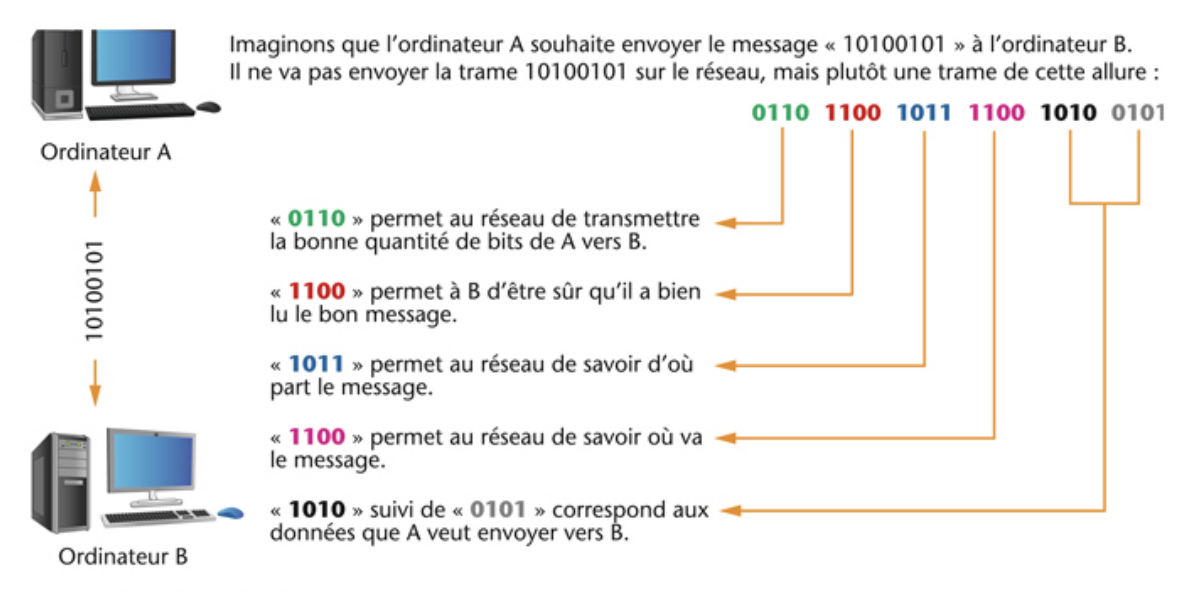

▲ Organisation des règles de communication en couches.

## Comment identifier un ordinateur dans un réseau ?

Chaque ordinateur possède un **identifiant unique** dans son réseau, et chaque réseau possède un identifiant unique dans tous les réseaux. Ainsi, chaque ordinateur est identifiable, où qu'il soit dans le monde.

Le réseau mondial, c'est **Internet**. Dans ce réseau, il y a plus de 2 milliards d'ordinateurs connectés entre eux, et un ordinateur peut communiquer avec n'importe quel autre ordinateur, partout dans le monde.

Pour arriver à faire fonctionner ce réseau si grand, on utilise le **protocole TCP/IP**, créé en 1982, qui permet de transporter de manière fiable les données d'une machine à une autre, et de vérifier qu'elles sont bien arrivées à destination.

Avec ce protocole, chaque ordinateur a un identifiant unique, appelé **adresse IP** (qui signifie « Internet Protocol »). Cette adresse IP est une série de **4 octets**, soit une série de 4 nombres compris entre 0 et 255.

Ainsi, dans chaque collège, tous les ordinateurs du réseau ont une adresse IP unique. Les routeurs font la connexion entre les réseaux qui possèdent chacun leur identifiant.

On le voit donc, avec cette logique, chaque ordinateur peut être repéré de manière unique.

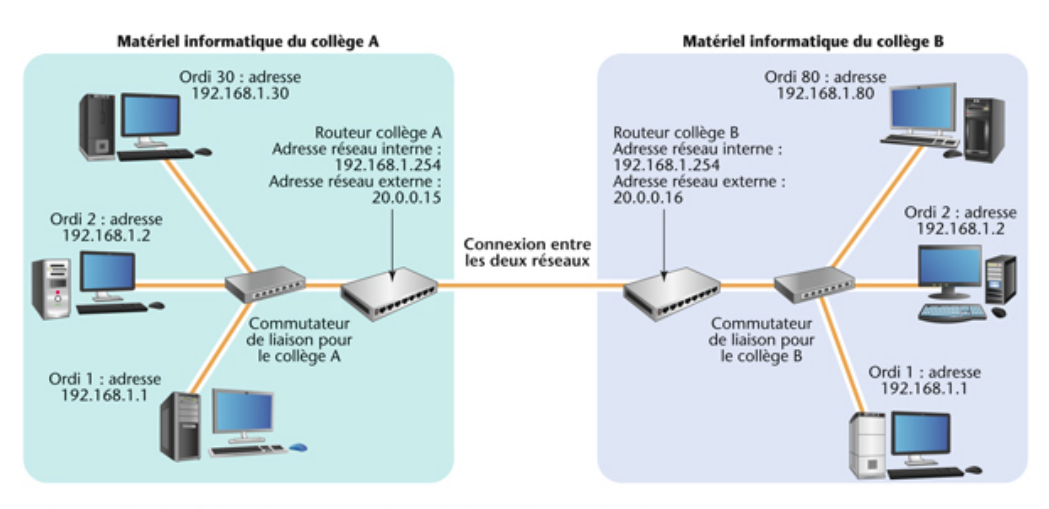

▲ Organisation des adresses IP entre deux réseaux de deux collèges différents. Si l'ordinateur n° 2 du collège A veut envoyer un message à l'ordinateur n° 80 du collège B, il faut qu'il envoie son message au routeur du collège A, qui le fera suivre au routeur du collège B, qui le distribuera à l'ordinateur n° 80. Si l'ordinateur nº 2 du collège A veut envoyer un message à l'ordinateur nº 30 du collège A, il n'a pas besoin de passer par le routeur. Le commutateur lui permet de transférer le message en restant en interne dans le réseau du collège A.

Lorsqu'on observe les détails d'une connexion réseau sur Windows, on peut y trouver les informations suivantes :

- l'adresse physique ou adresse MAC correspond à l'adresse de la carte réseau donnée par son fabricant.

l'adresse IP (IPV4) qui identifie l'ordinateur sur le réseau.

- le masque de sous-réseau qui permet de définir l'adresse IP de l'ordinateur. Par exemple, si le masque de sous-réseau a ses 3 premiers octets identiques (255.255.255.0), seuls les ordinateurs ayant les 3 premiers octets identiques feront partie du même réseau : 192.168.1.2 et 192.168.1.243 dont partie du même réseau alors que 192.168.0.1 et 192.168.1.1 n'en font pas partie.

- l'adresse IP du routeur sur le réseau (passerelle).

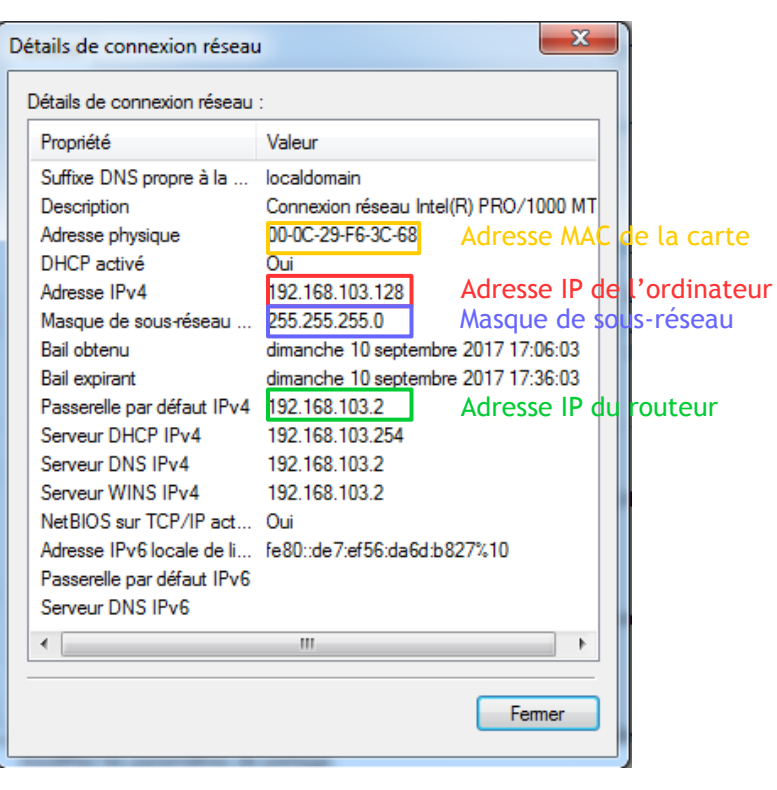

## Comment transmettre des données d'un ordinateur à l'autre ?

Si l'on relie deux ordinateurs par un **fil de cuivre**, on y fait passer du **courant électrique**. Si on les relie par une **fibre optique**, on y fait passer de la **lumière**. Si on les relie par une **technologie sans fil**, on utilisera des **ondes électromagnétiques**.

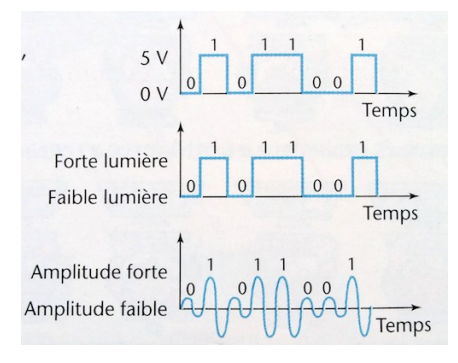

Le Wifi est une technologie qui permet de relier plusieurs appareils informatiques par des ondes électromagnétiques, à plusieurs dizaines de mètres de distance.

Un point d'accès est souvent utilisé pour relier des appareils, et faire transiter les messages entre eux. Le protocole de communication entre les différents appareils est normalisé. Depuis sa création en 1997, il a subi de nombreuses évolutions pour devenir de plus en plus performant, et est utilisé dans de plus en plus de pays.

Ces réseaux sans fil sont souvent protégés par des clés de sécurité qui empêchent les appareils ne les possédant pas de venir voler des données. Les clés les plus connues sont les clés WEP (Wired Equivalent Privacy) et WPA (Wifi Protected Access). Sans ces clés de sécurité, impossible de se connecter au réseau.

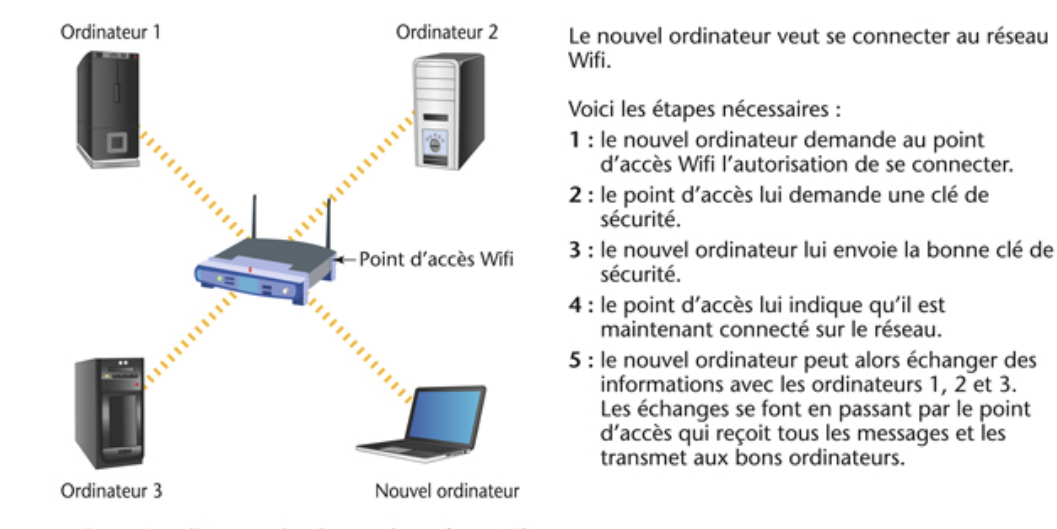

▲ Connexion d'un nouvel ordinateur à un réseau Wifi. Comment se connecter à un réseau Wifi depuis un ordinateur sous Windows ?

Étape 1 Dans la barre des tâches, cliquer sur l'icône d'accès au Wifi ①

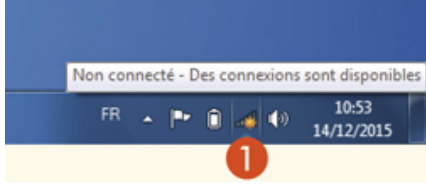

Étape 2 La liste des réseaux disponibles apparaît ②, cliquer sur celui que l'on souhaite activer③

| Non connecté<br>Des connexions sont disponibles |           | ٠.<br>Non connecté<br><b>REL</b> Des connexions sont disponibles                                                                     |                                                                                                    |
|-------------------------------------------------|-----------|----------------------------------------------------------------------------------------------------|----------------------------------------------------------------------------------------------------|
| Connexion réseau sans fil<br>EDT-GRP            | ۰<br>мI   | Connexion réseau sans fil<br>۰<br>M<br>EDITIS-HOTSPOT<br>3                                                                           | <b>REGISTERED USER</b>                                                                                          |
| EDITIS-HOTSPOT<br>Autre réseau                  | Sd<br>-di | Les informations envoyées sur ce réseau<br>peuvent être visibles par d'autres<br>utilisateurs.<br>Connexion automatique<br>Connecter | <b>USERNAME</b>                                                                                                 |
| יפ                                              |           | EDT-GRP<br>«Ш<br>аl<br>Autre réseau                                                                                                  | <b>PASSWORD</b><br>Log In                                                                                       |
| Ouvrir le Centre Réseau et partage              |           | Ouvrir le Centre Réseau et partage                                                                                                   | Logging in as a registered<br>user indicates you have<br>read and accepted the<br><b>Acceptable Use Policy.</b> |

Étape 3 Cliquer sur « Connecter » et renseigner l'identifiant et le mot de passe de protection ④